# Deployment & Virtualization

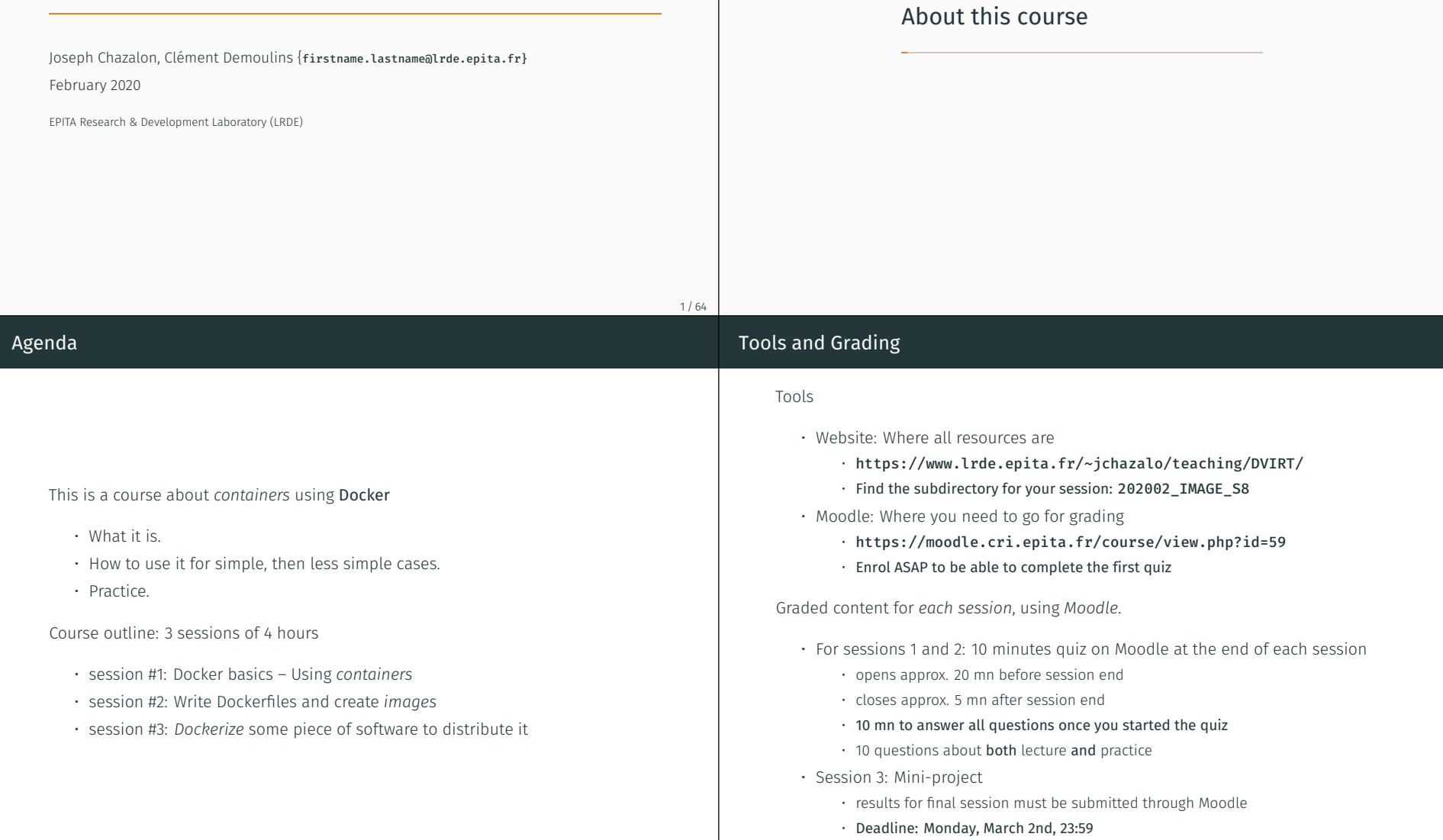

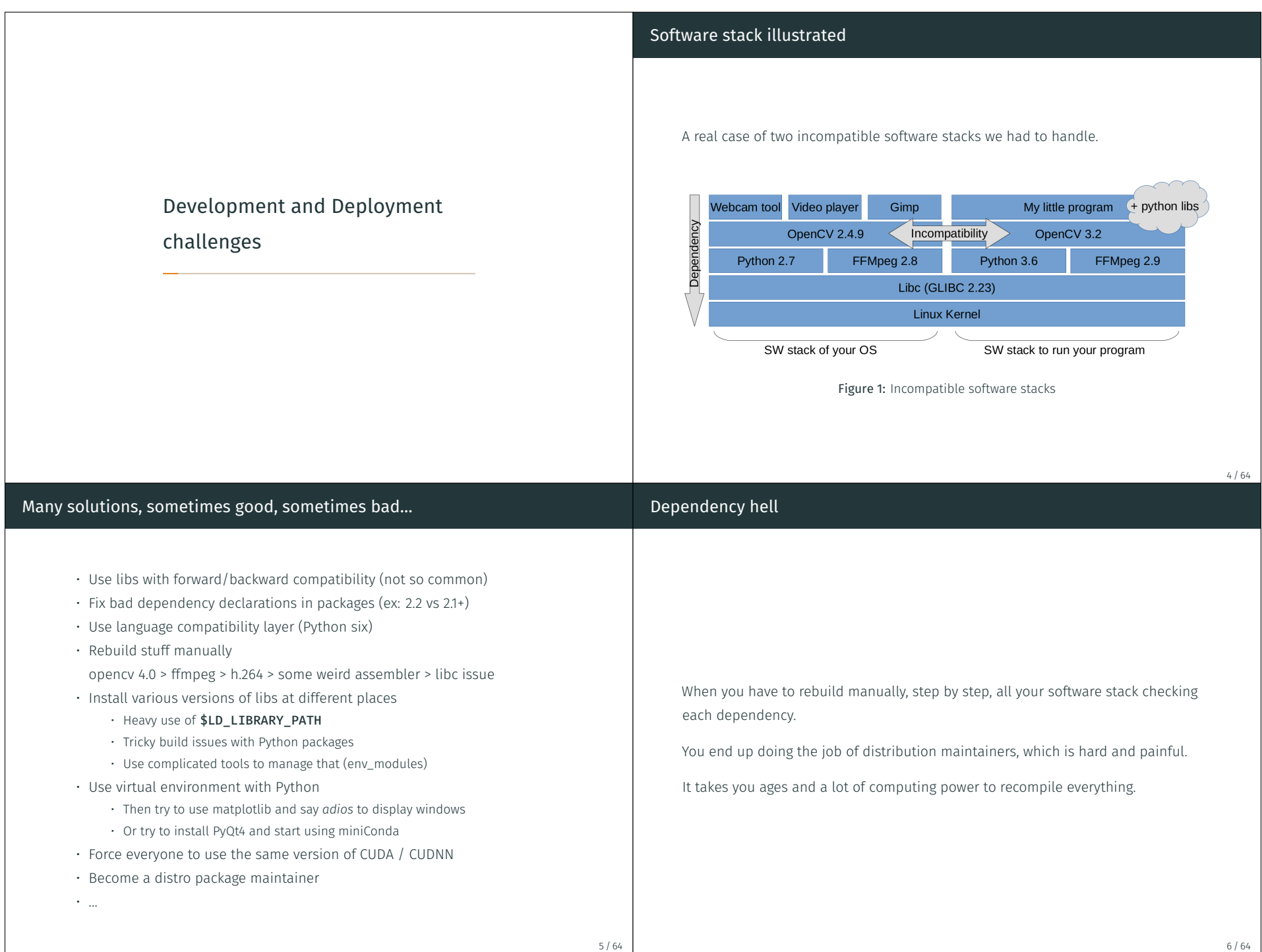

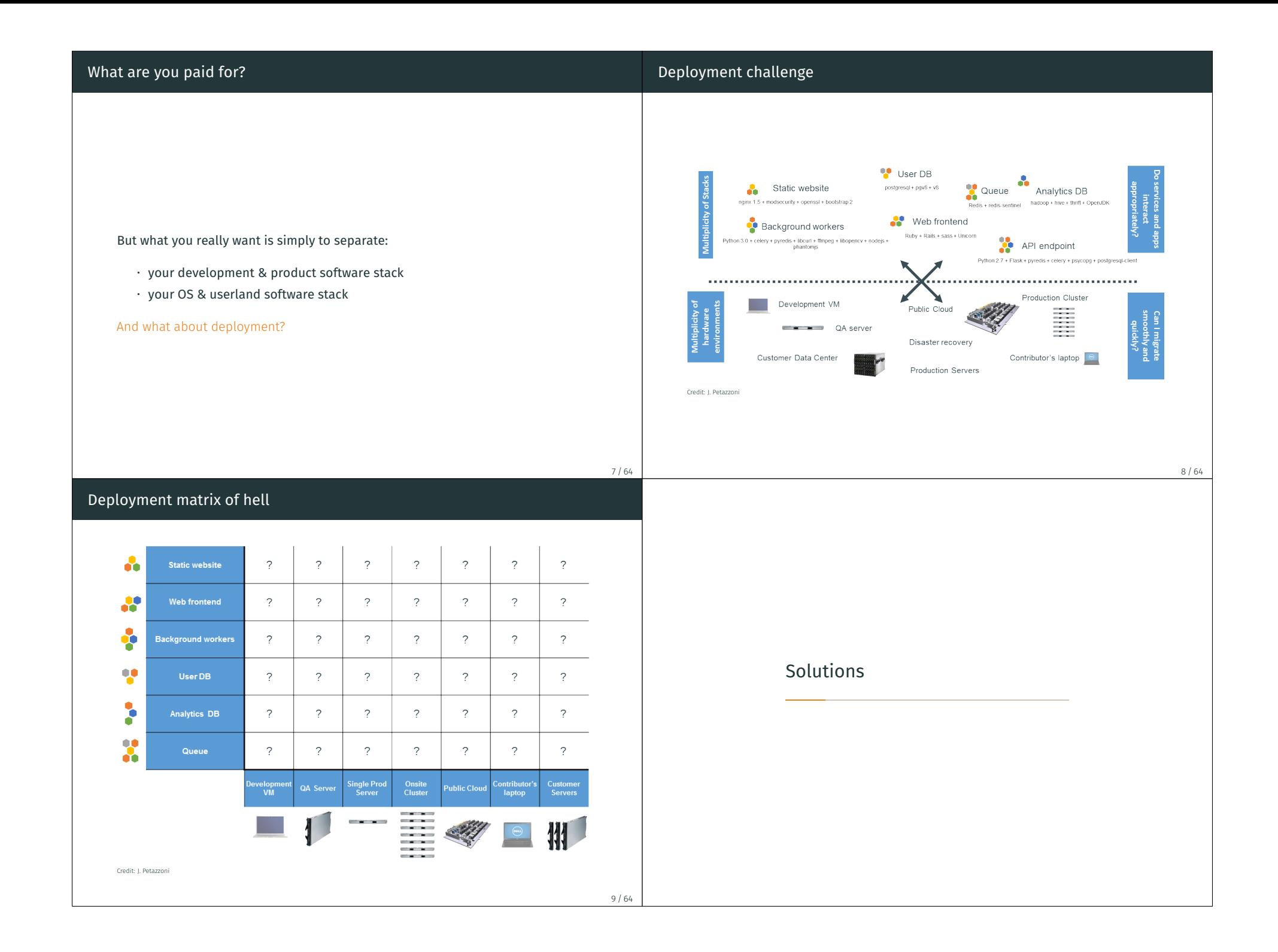

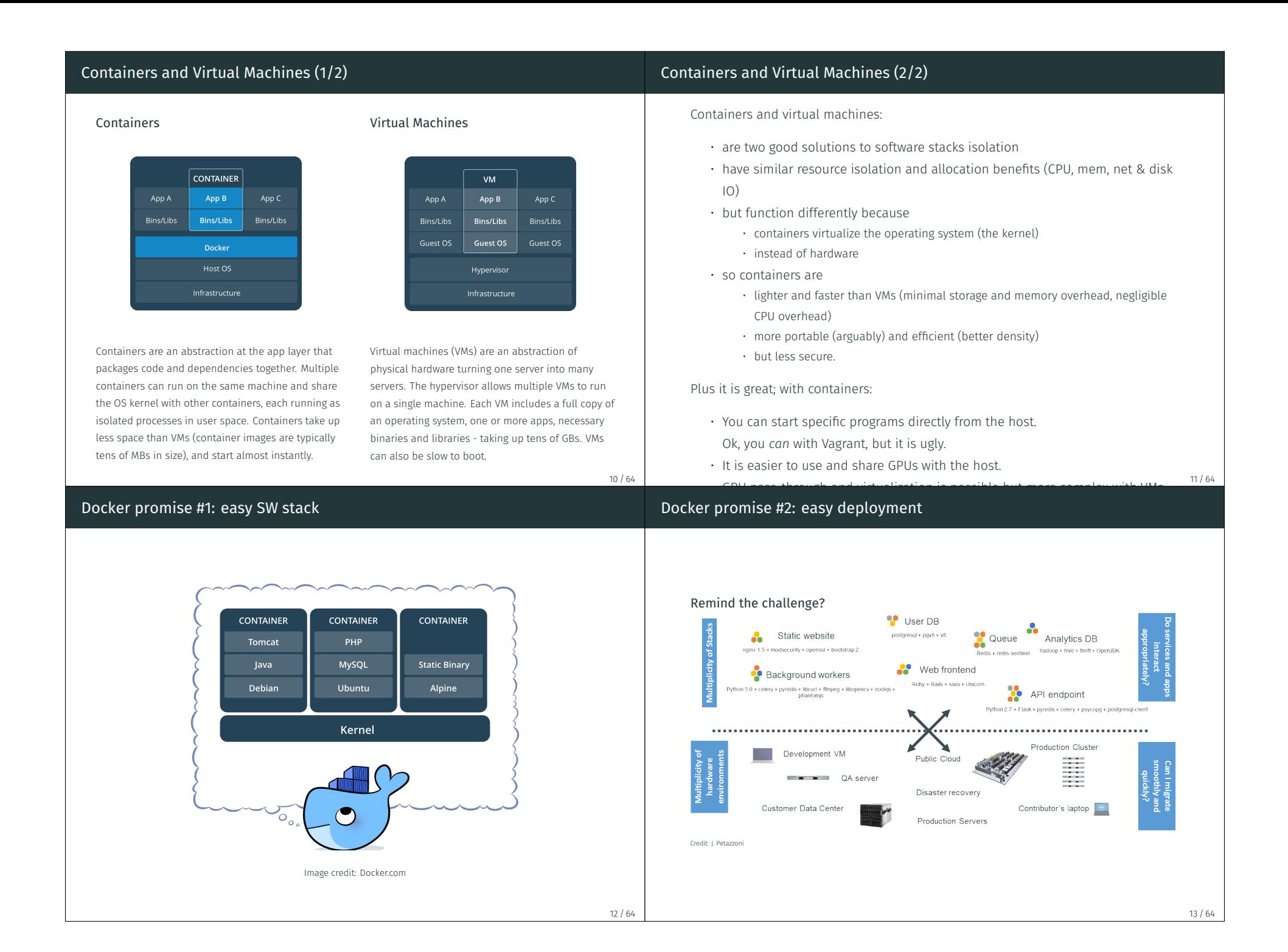

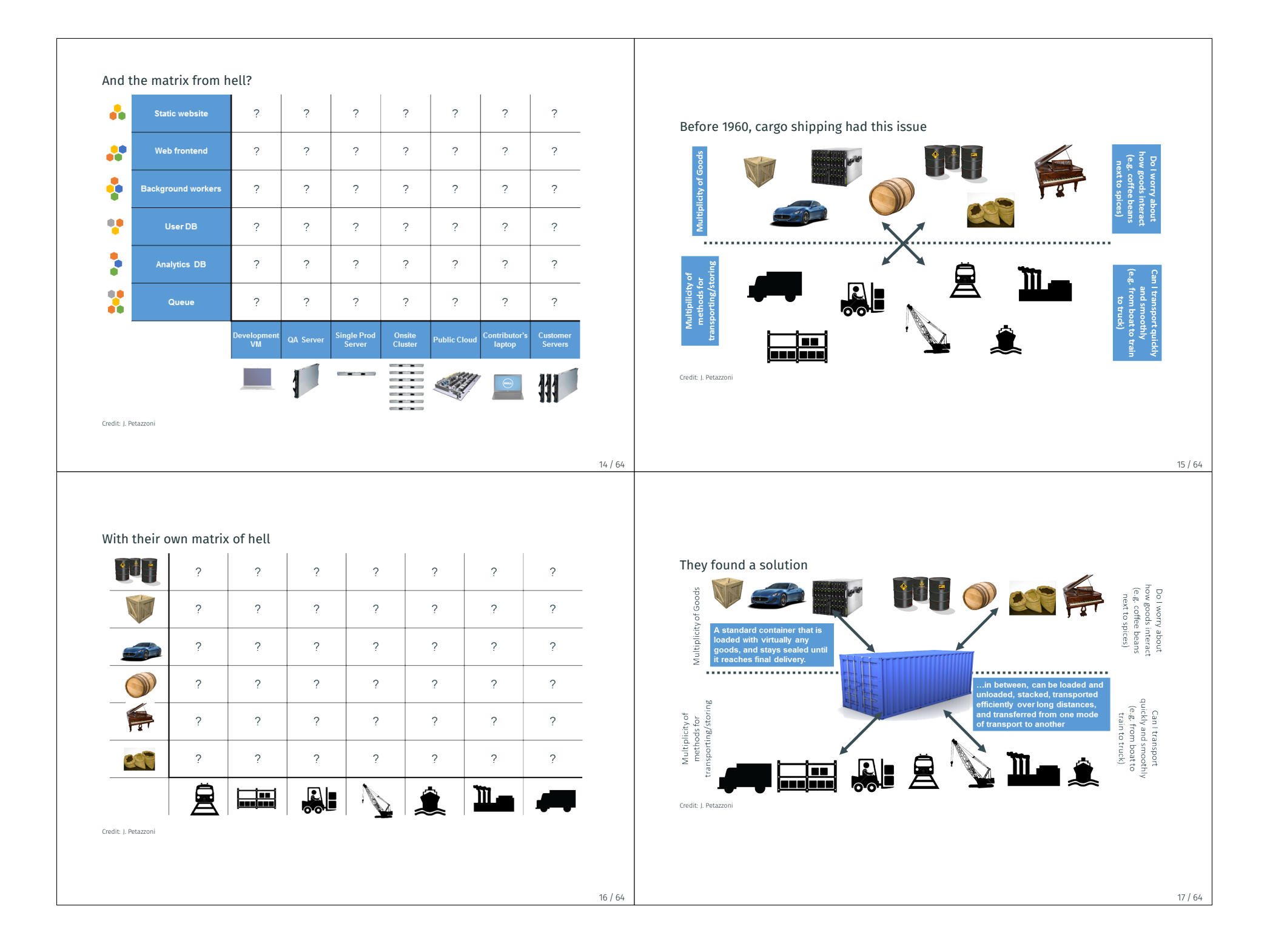

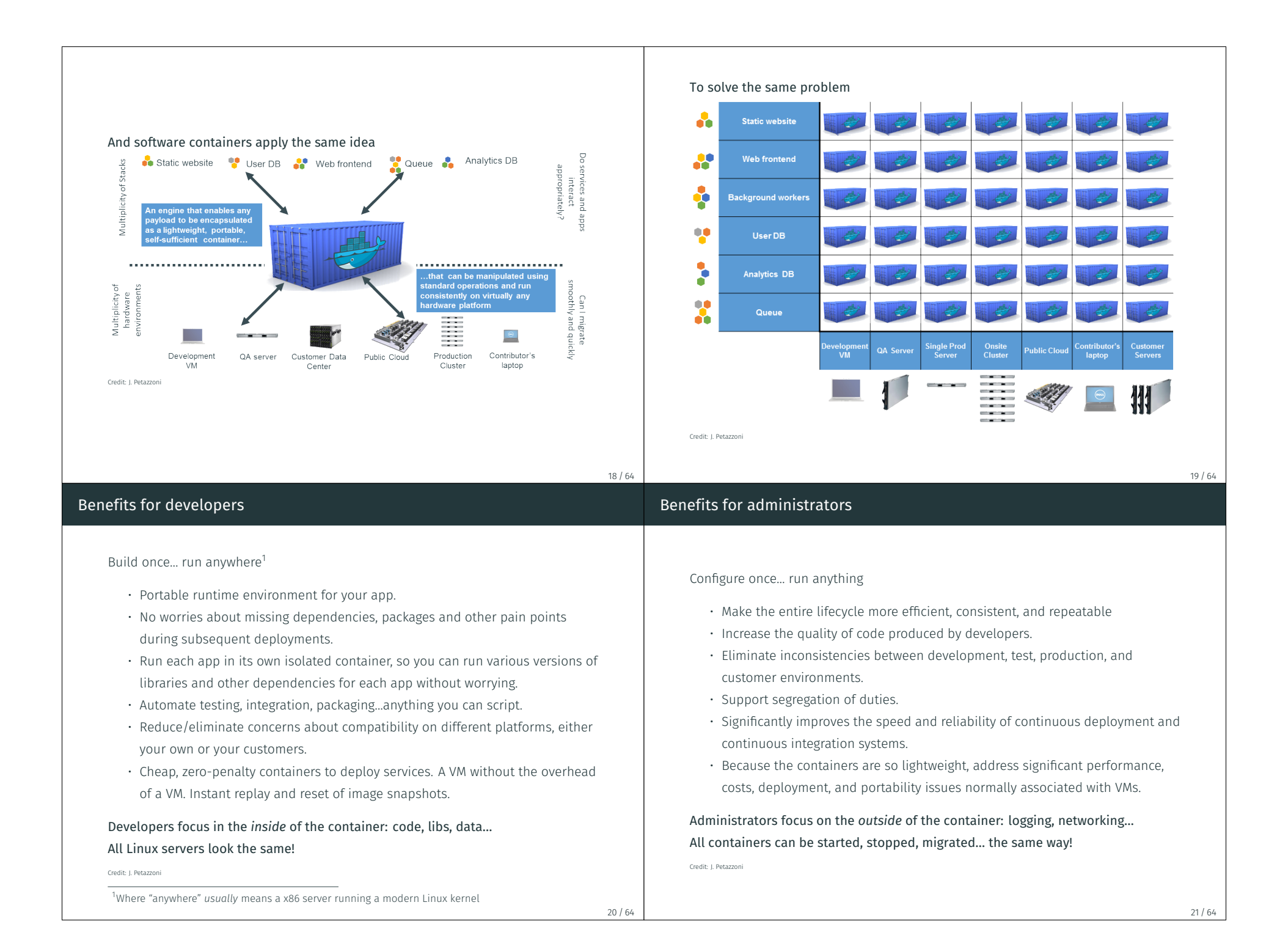

### Docker adoption

Docker was launched in 2013 (7 years ago) and became a massive trend.

Github project search "docker"  $\rightarrow$  > 450,000 projects

Moby project on Github (Docker container management system)  $\rightarrow$  > 56k  $\star$ 

Docker Hub (Image sharing)  $\rightarrow$  > 3M images

According to Stackoverflow's 2019 survey:

- Docker was the third platform developers deploy on: Linux 53%, Windows 51%, Docker 32%…
- It was the second most loved platform, after Linux.
- More than half of developers use containers.
- Archive your program (because it is not made for that)
- Your program uses OSX primitives
- Your program runs on Windows only
- You need to deploy many containers on clusters
- You cannot get root-like access on your machine
- You do not want to use Linux, and hate terminals
- You use your own custom schroot-based technique with a layered filesystem and custom SELinux rules, and manage network bridging by hand
- You like having dozens of VMs running, and/or you are a Qubes OS user

Bold = reasons you may actually have

22 / 64

### Implementation of Virtual Machines (for reference)

Virtualization is performed by a special software: a hypervisor. Virtualization requires hardware support like *Intel-VT*, *AMD-V*, etc.

#### Type-1, native or bare-metal hypervisors

These hypervisors run directly on the host's hardware to control the hardware and to manage guest operating systems.

Examples: Nutanix AHV, AntsleOs, Xen, XCP-ng, Oracle VM Server, Microsoft Hyper-V, VMware ESXi

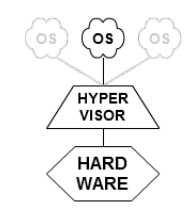

#### Type-2 or hosted hypervisors

These hypervisors run on a conventional operating system (OS) just as other computer programs do. A guest operating system runs as a process on the host.

Examples: VMware Workstation, VMware Player, VirtualBox, Parallels Desktop for Mac, QEMU

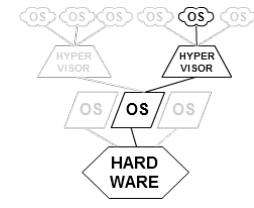

Docker internals

23 / 64

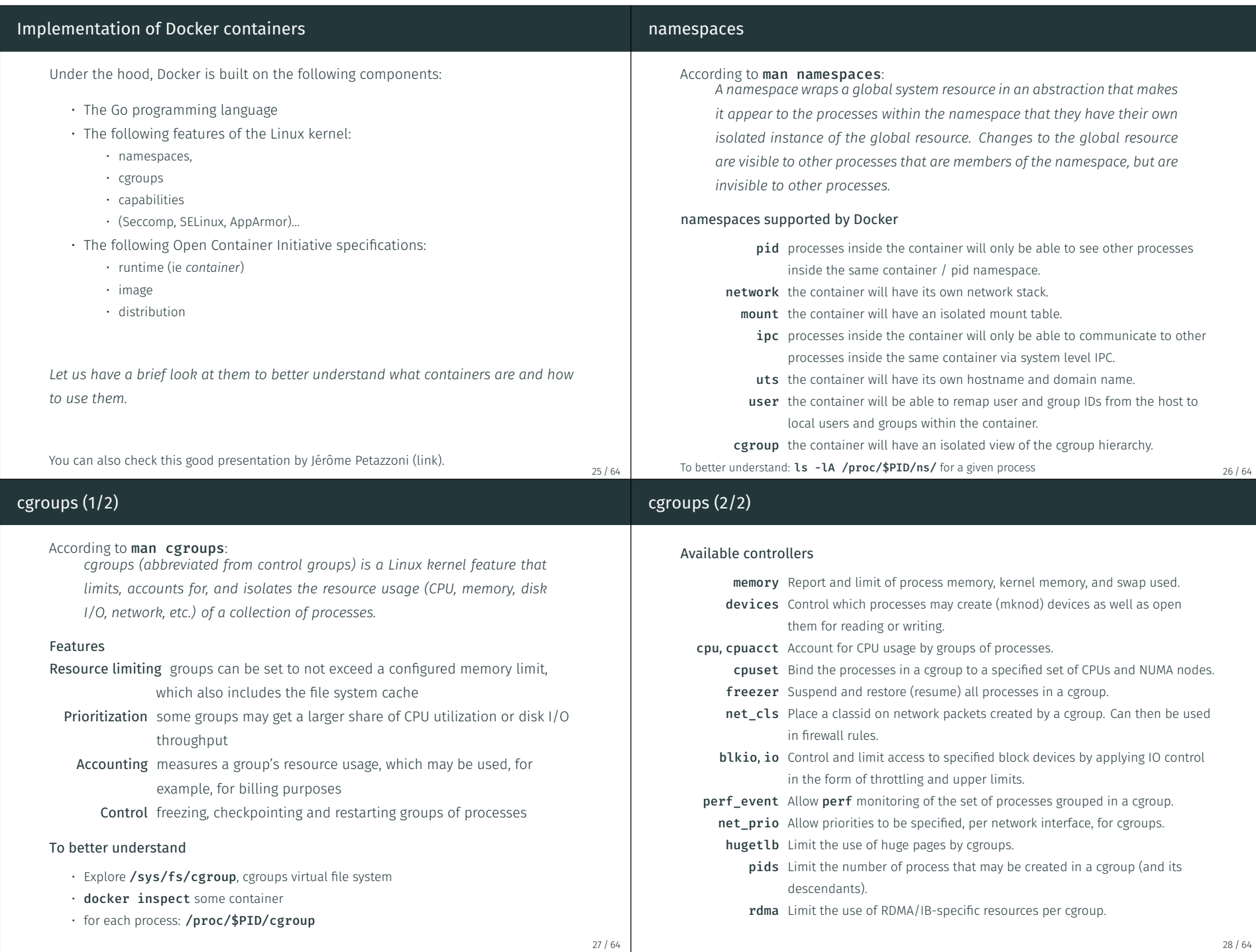

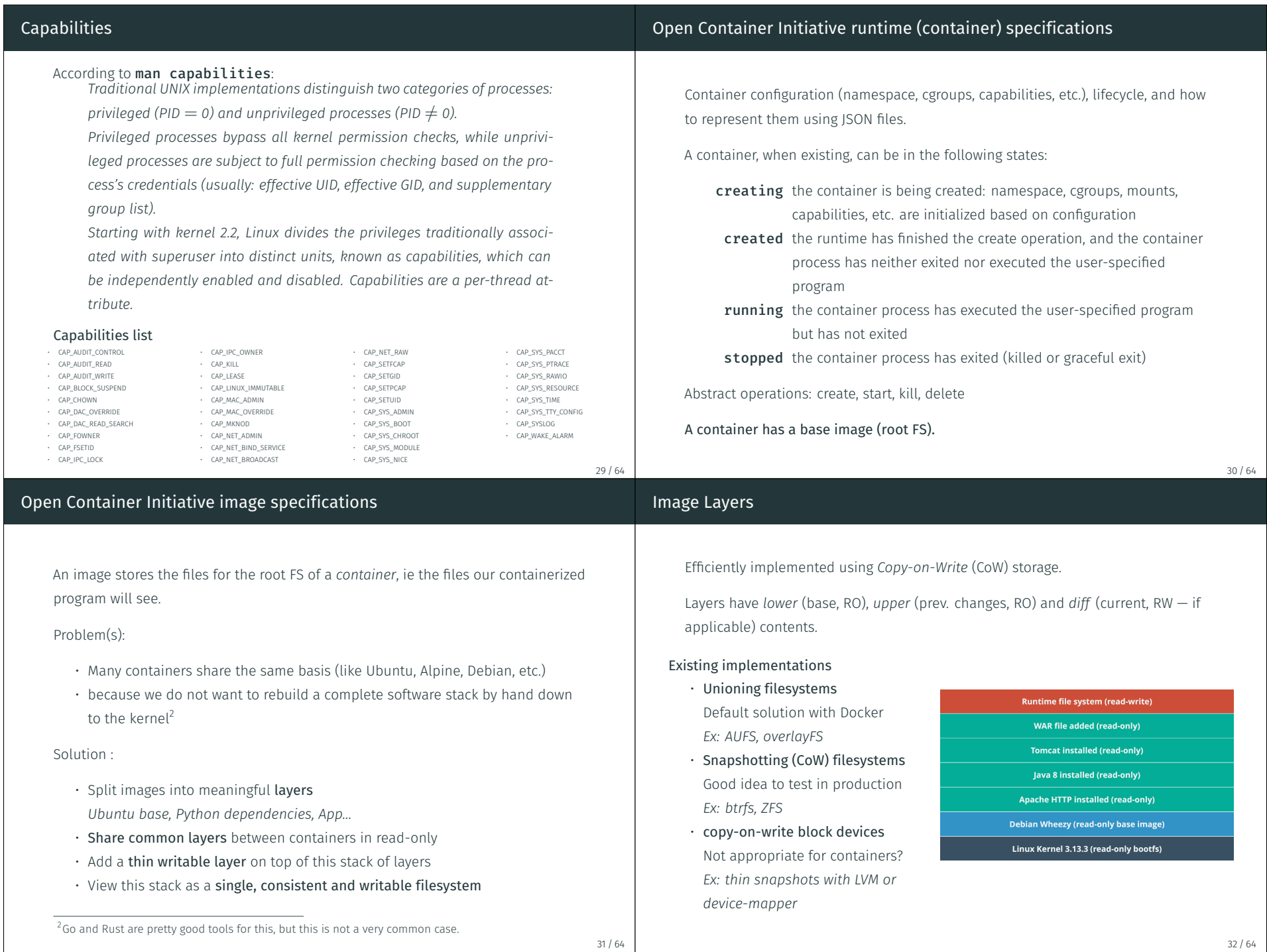

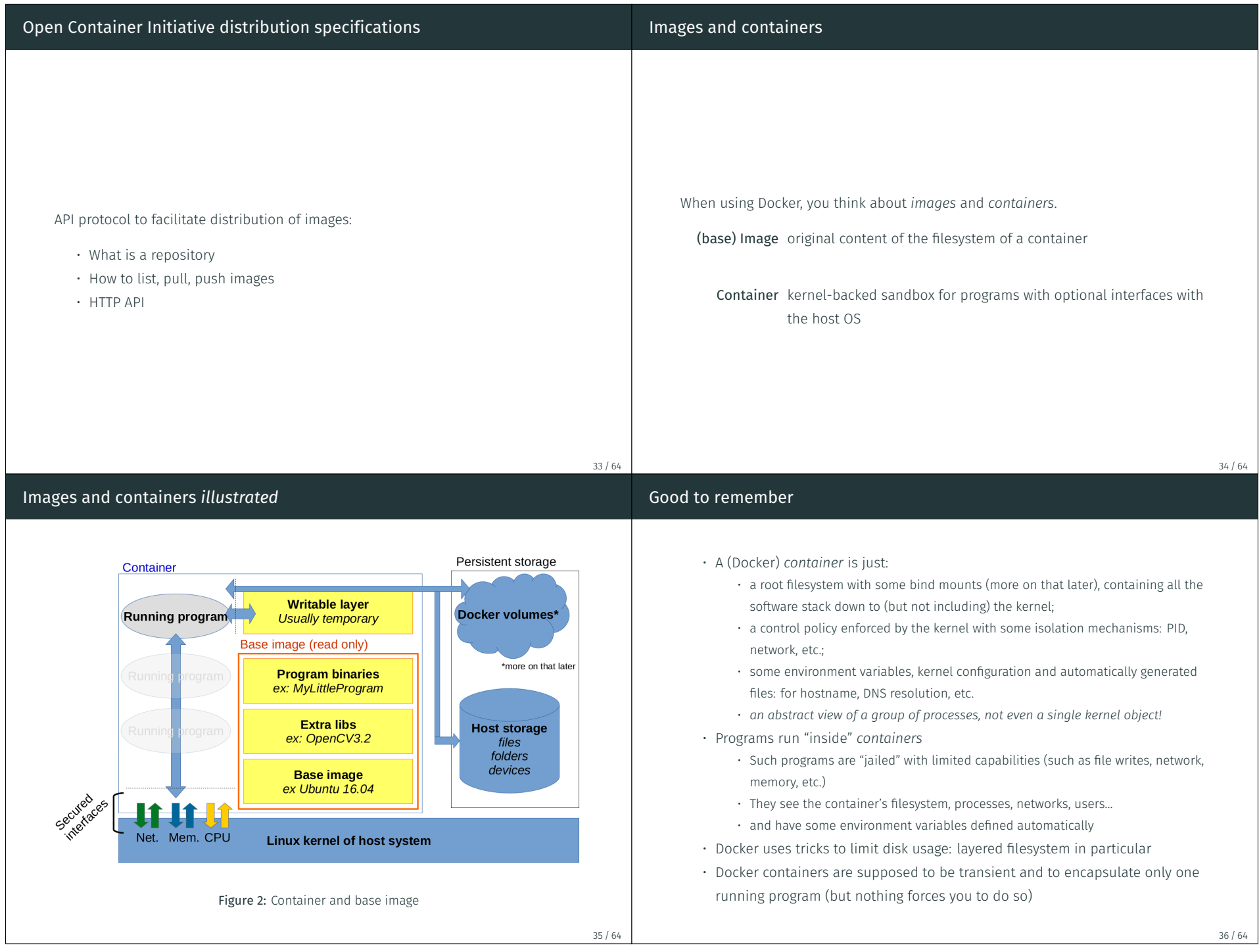

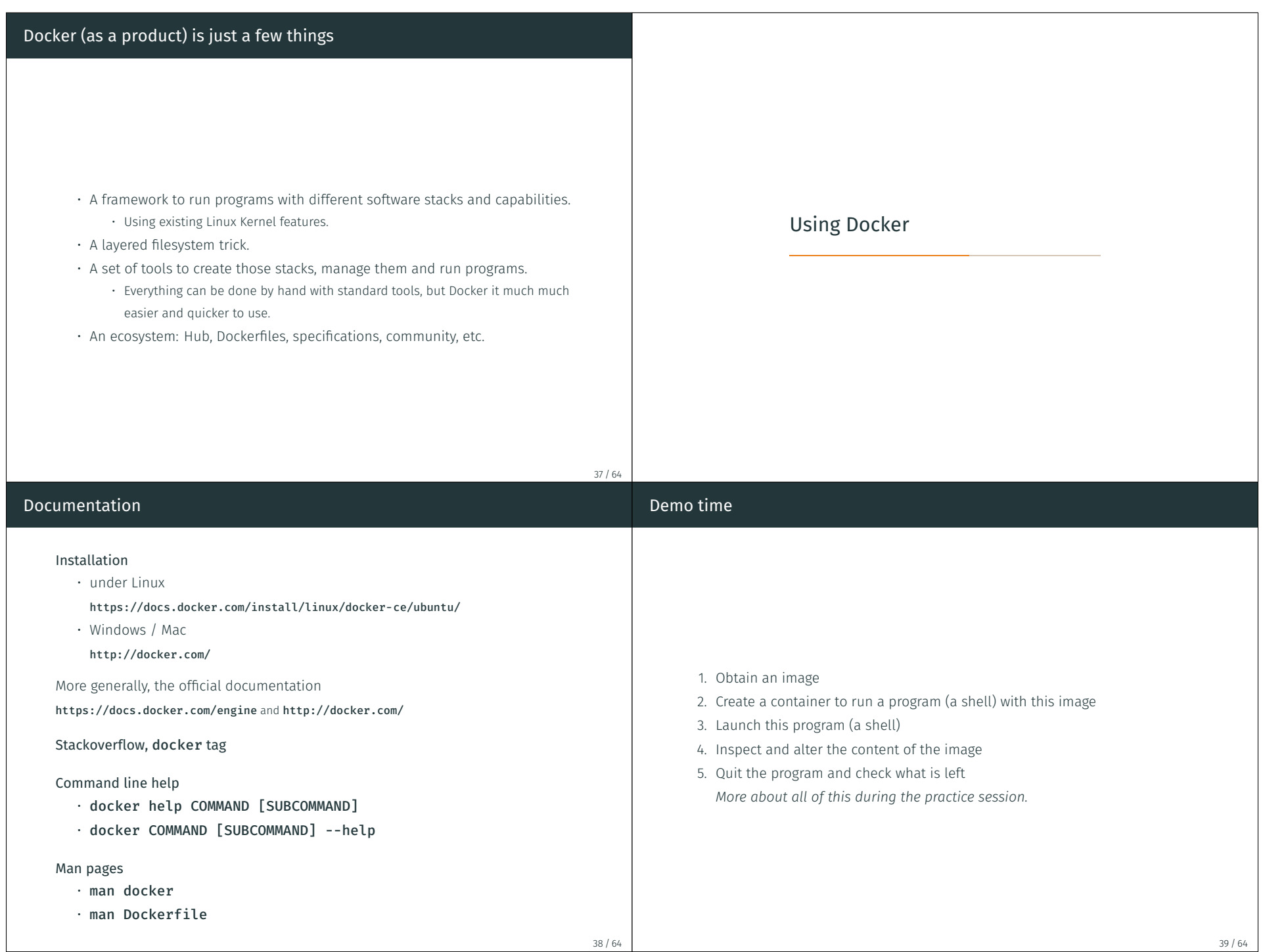

#### Regular workflow 1. Obtain an image  $\phi \rightarrow \phi$  image on local disk = Build a filesystem for the programs to run within the container • Pull from Docker Hub or private hub • Import from dump • Build it from Dockerfile 2. Create a container from image  $|$  image  $\rightarrow$  container = Define isolation policy: File sharing with host? Ports exposed? Transient? 3. Start the container | container → container started = Start custom isolation enforcement by the kernel and run default/custom program 4. (opt.) Execute more programs within the container | cont. started = Run a binary withing the custom isolation context 5. Attach your console to the container  $|$  cont. started → cont. w/ console = See what is sent to STDOUT & STDERR (and write to STDIN) 6. Manage/monitor the container = Pause, stop, destroy it – you cannot change the isolation policy once started 40 / 64 Commands to manage containers 1. Obtain an image  $\phi \rightarrow \phi$  image on local disk • docker image pull USER/IMAGENAME:TAG • docker image import ARCHIVE • docker image build ... 2. Create a container from image  $| \text{ image } \rightarrow \text{ container}$ docker container create --name CONTAINER\_NAME IMAGE 3. Start the container  $\vert$  container  $\rightarrow$  container started docker container start CONTAINER\_NAME 4. (opt.) Execute more programs within the container | cont. started docker container exec CONTAINER\_NAME command commandargs 5. Attach your console to the container  $|$  cont. started → cont. w/ console docker container attach CONTAINER\_NAME 6. Manage/monitor the container docker system ... / docker container ... / docker image ... The **docker container run** command handles steps 1 to 5 directly. 41 / 64 Monitor and manage containers • List local images docker images ls • Show disk space used by Docker docker system df • Show container (running and stopped + space) docker container ls -as • Show processes running inside a container docker container top CONT\_NAME • Search for some image on Docker Hub docker search KEYWORD • Remove image docker image rm IMAGE\_NAME • Remove container (but not the persistent storage) docker container rm CONT\_NAME # must be stopped • Remove stopped container + unused images Container storage explained

docker system prune

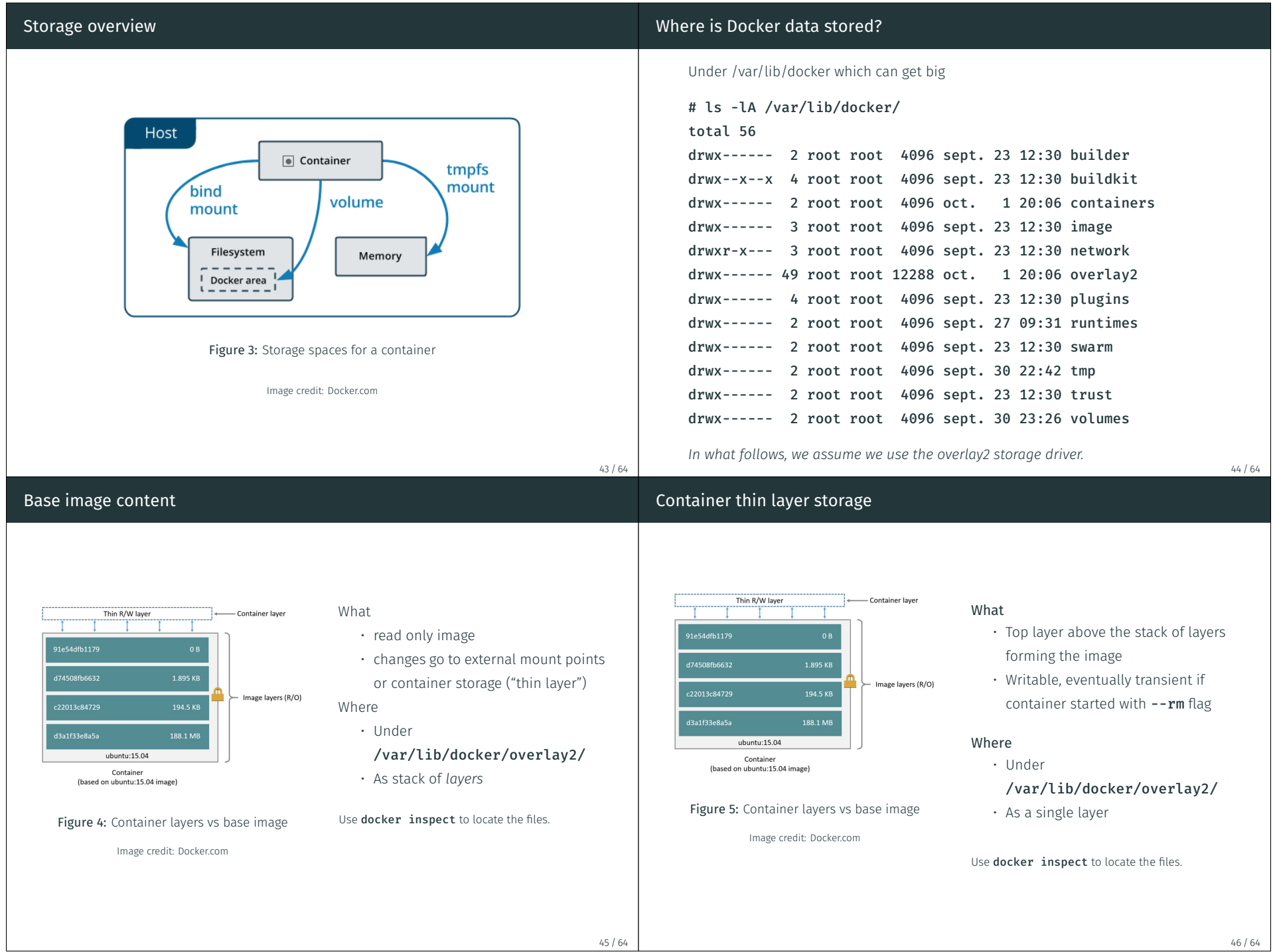

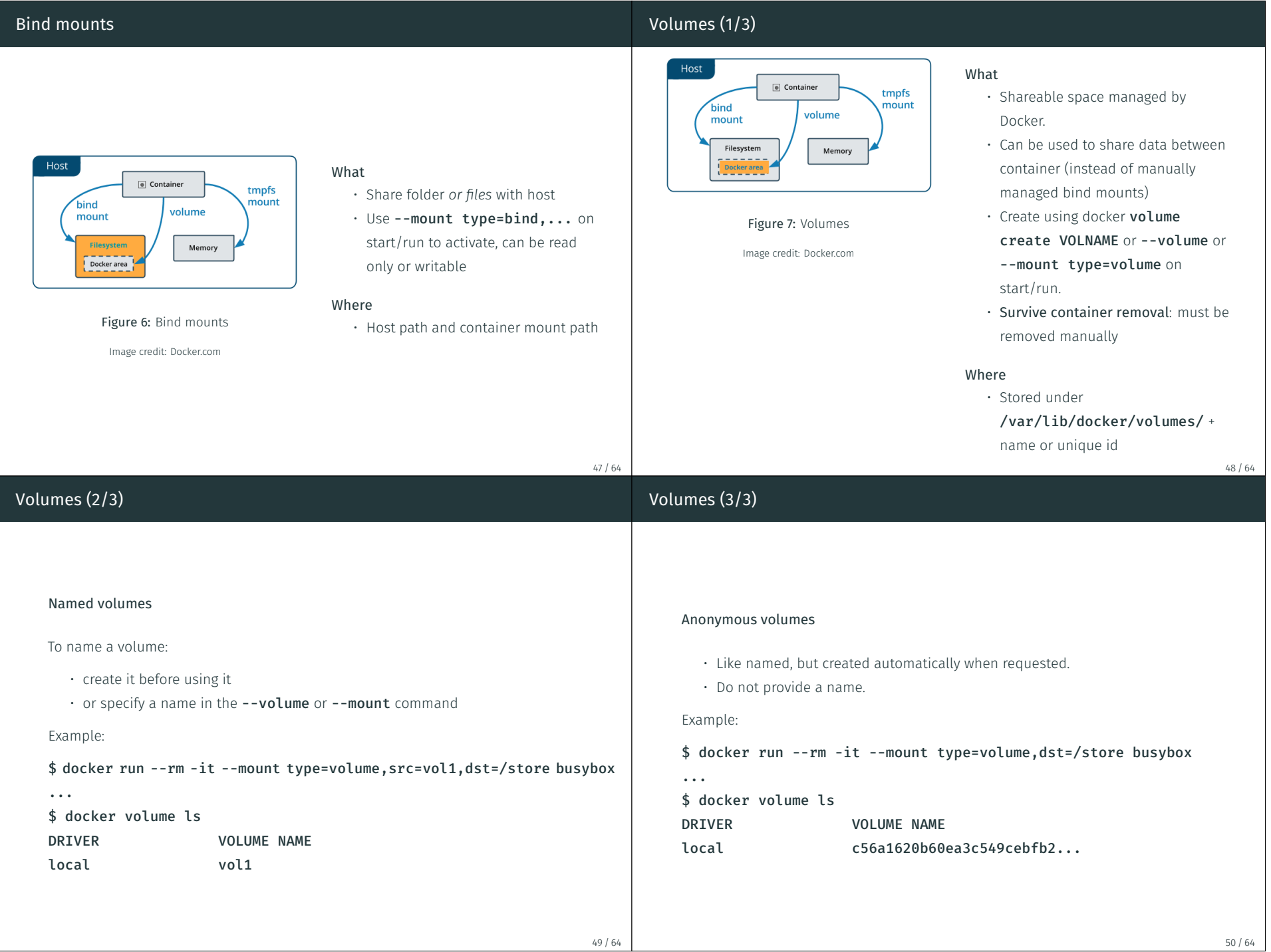

### Temporary RAM filesystem

### Reusing volumes from another container

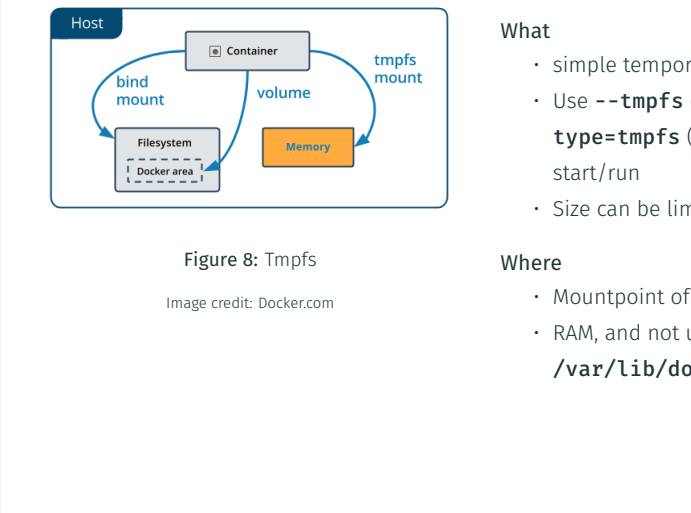

Networking

- rary RAM storage
- or --mount (more options) on
- nited
- f the container
- under ocker

It is possible to mount volumes from another container.

This can be convenient in several cases:

- get a shell in a super minimal container (without shell)
- migrate a database (mount storage volume with migration container)
- upgrade a container and keep the volumes

• …

To do so, run a container with the --volumes-from OTHER\_CONTAINER parameter.

51 / 64

## Access exposed ports in the container

By default, when an application listen to a particular port in the container, it is not possible to access it from outside.

We need to explicitly add a port-forwarding rule when creating the container using the --publish (or -p) flag.

#### Examples:

# host-all-interfaces:80 -> container:80 docker run -p 80:80 nginx

# loopback-if:8080 -> container:80 docker run -p 127.0.0.1:8080:80 nginx

#### 53 / 64

52 / 64

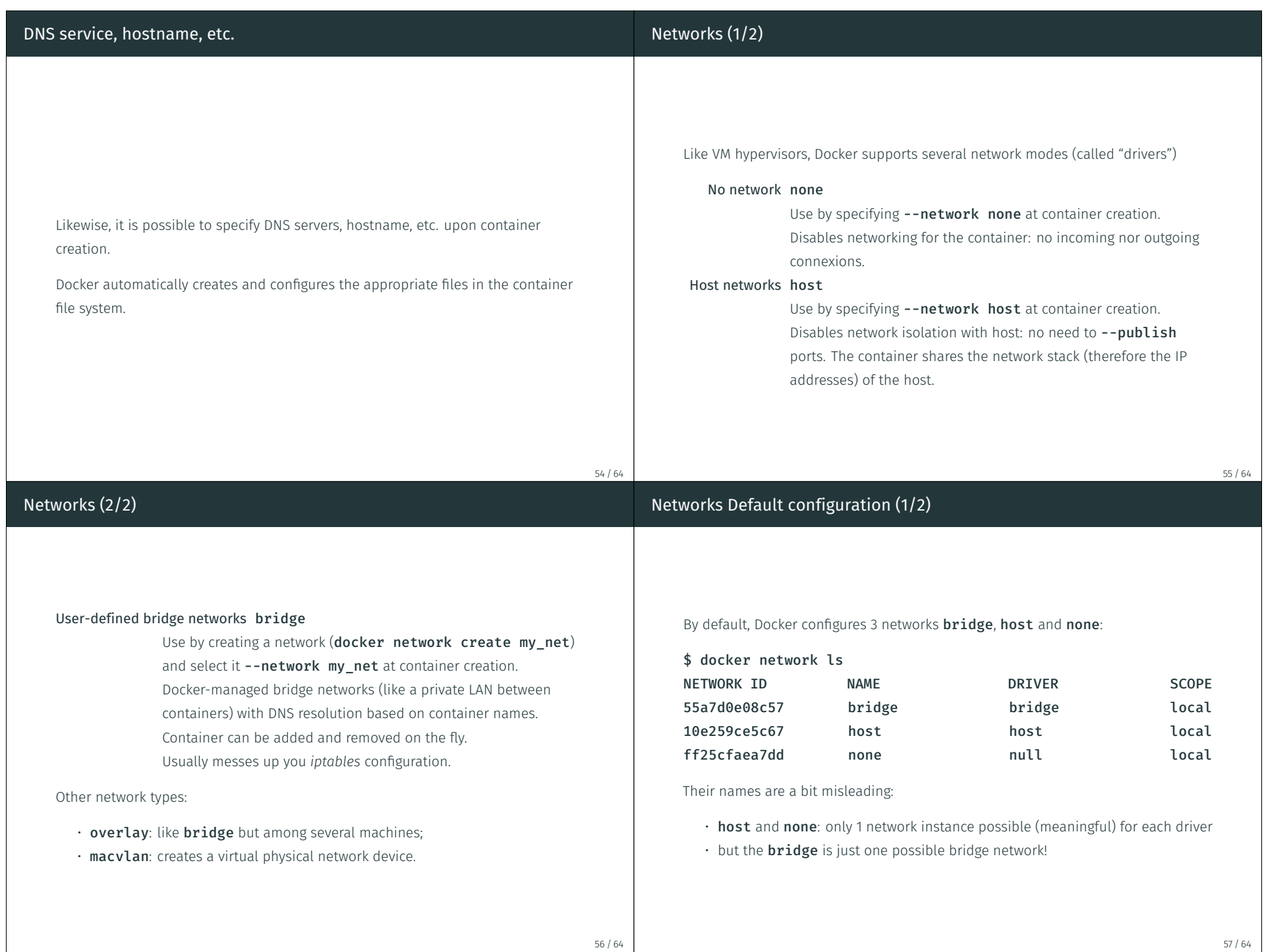

57 / 64

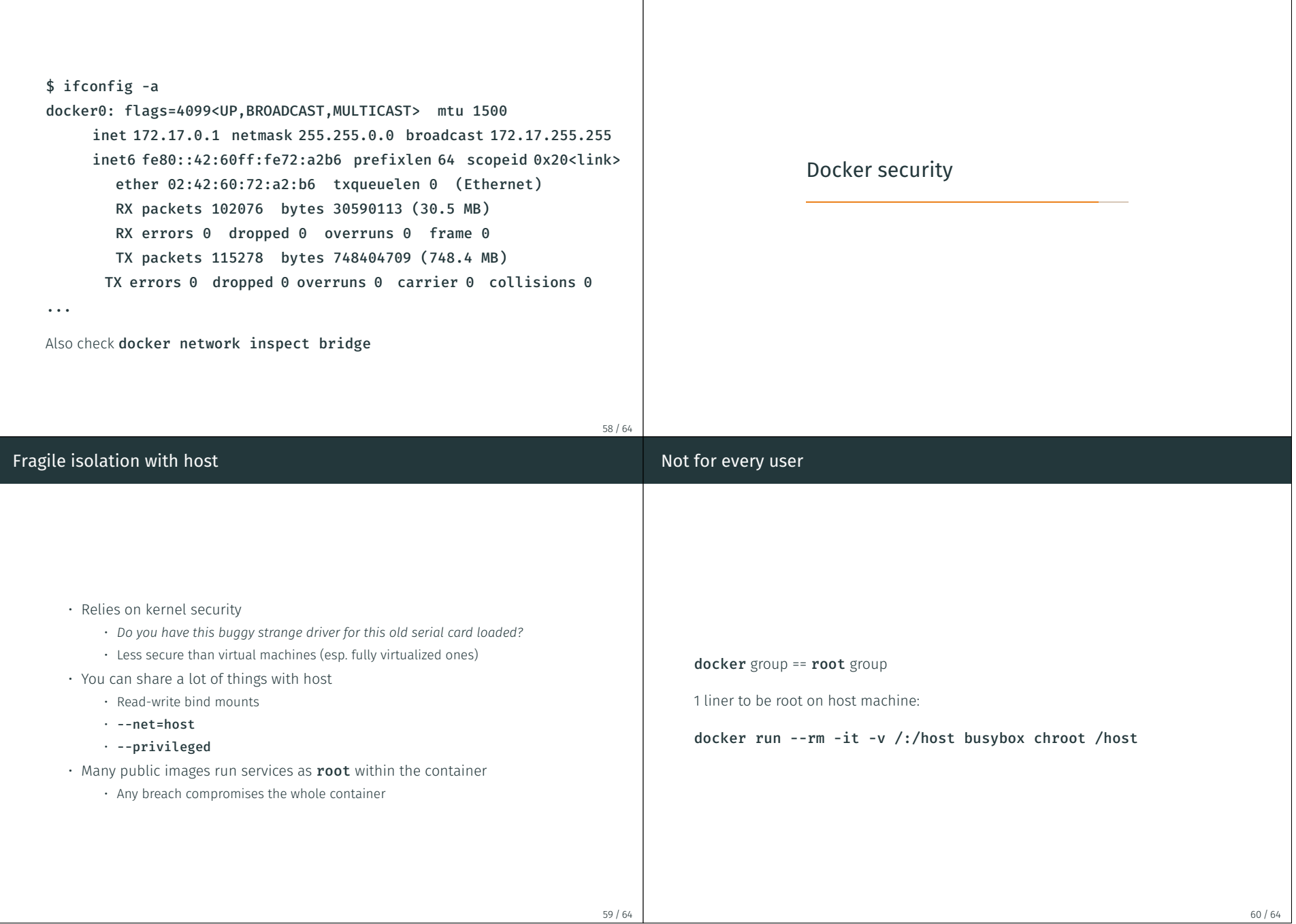

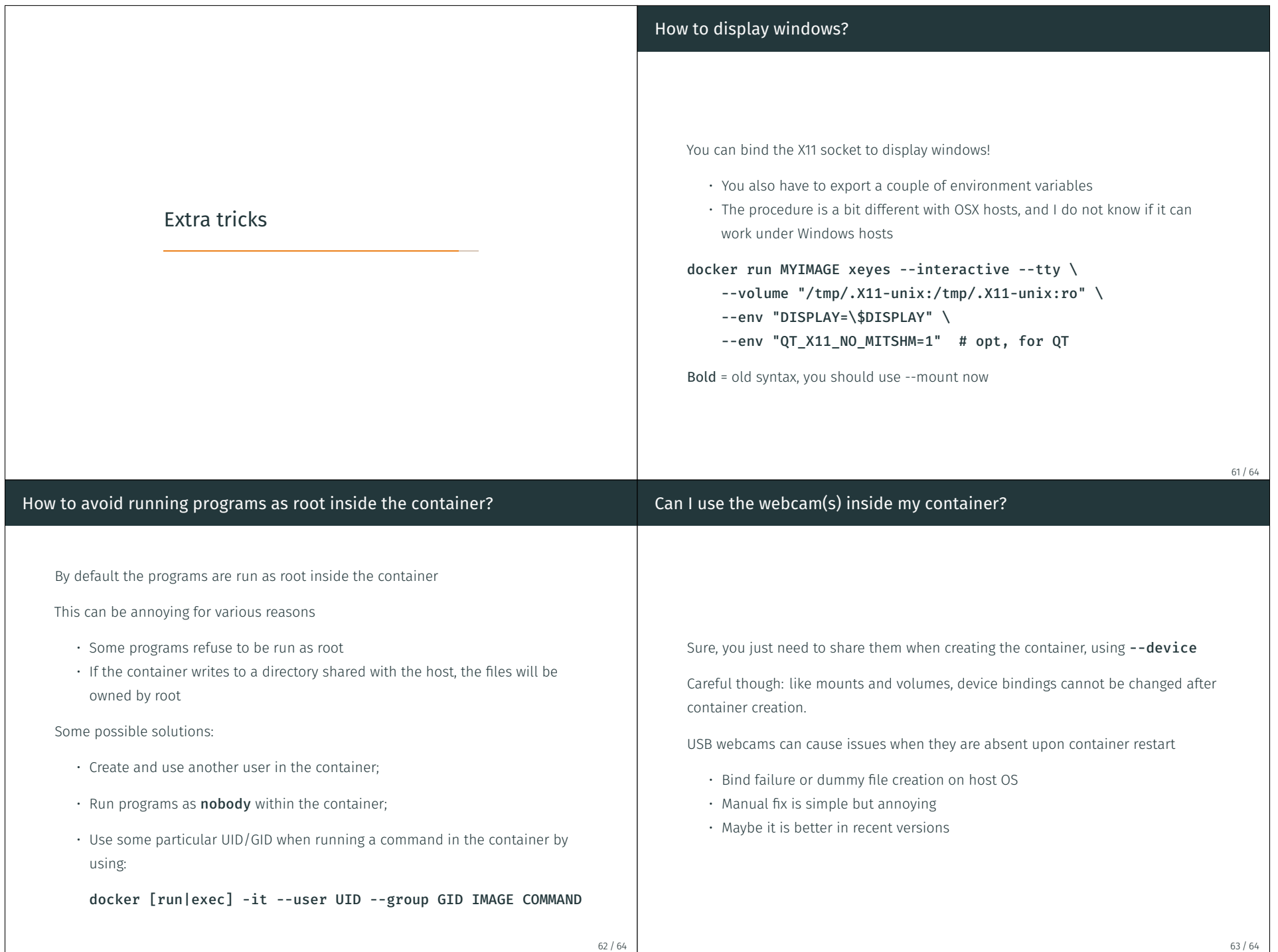

### Can I use a Nvidia GPU with CUDA inside a container?

- Yes, you need to use nvidia-docker or the new --gpus, --runtime and other run parameters
- This sets up appropriate permissions (if needed) and bind mounts the GPU device(s)

64 / 64

• The host machine needs to have Nvidia drivers (and GPU!) installed